# Banner Navigation & Budget Revisions

### What We'll Cover

- ► A step-by-step guide to:
  - ▶ Budget Queries in E-Z Arts
  - Accessing Salaries/Benefits
  - Budget Transfers
    - ▶ When you can and can't move budget
    - ► Self-service transfers
    - ► Budget Transfer Forms
    - ► Budget Request Forms

# **Budget Queries**

1. Log in to EZ Arts

2. Select Finance

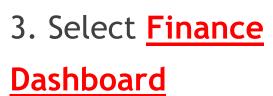

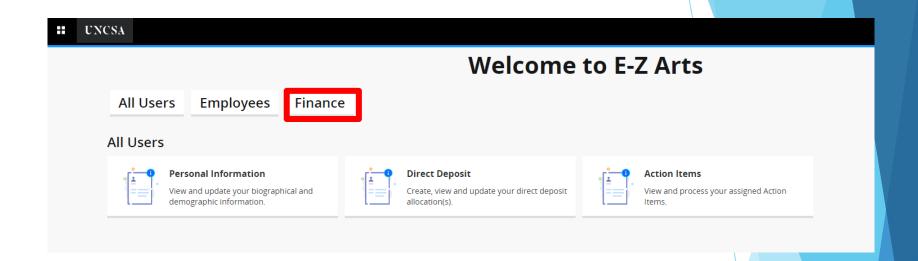

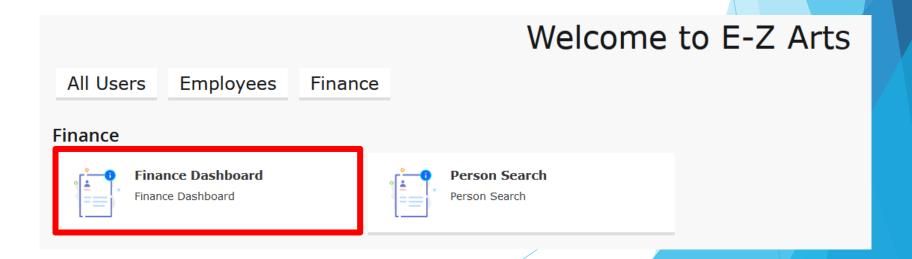

### 4. Select My Finance Query

### My Finance

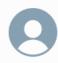

Hello Matthew,

Create, edit and approve transactions and view financial information for department / organization.

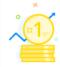

#### My Finance Query

Create, view and share budget availability, encumbrance and payroll queries.

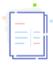

#### My Journals

Create and view draft, pending and completed journals and supporting documentation.

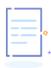

#### Delete Finance Template

Delete templates for Finance Queries, Budget Development, and Purchase Orders.

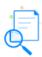

#### View Document

View draft, pending and completed documents with related information and approval history.

### 5. Select New Query

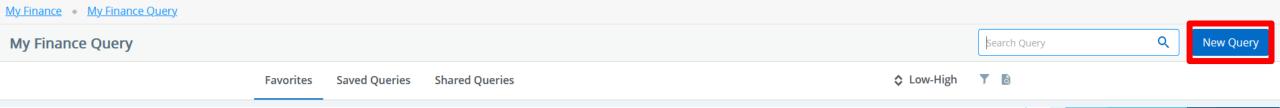

### 6. Select Query Type: <u>Budget Status by Account</u>

#### **Select Query Type**

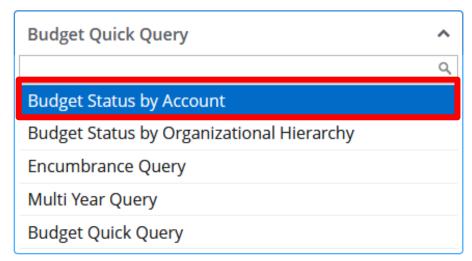

(NOT the default "Budget Quick Query"!)

# 7. Enter the fund in the *Index* field.

The Fund, Organization, and Program information automatically defaults into the correct fields, thereby eliminating any chance for error.

Always start with <u>Index</u>, not <u>Fund!</u>

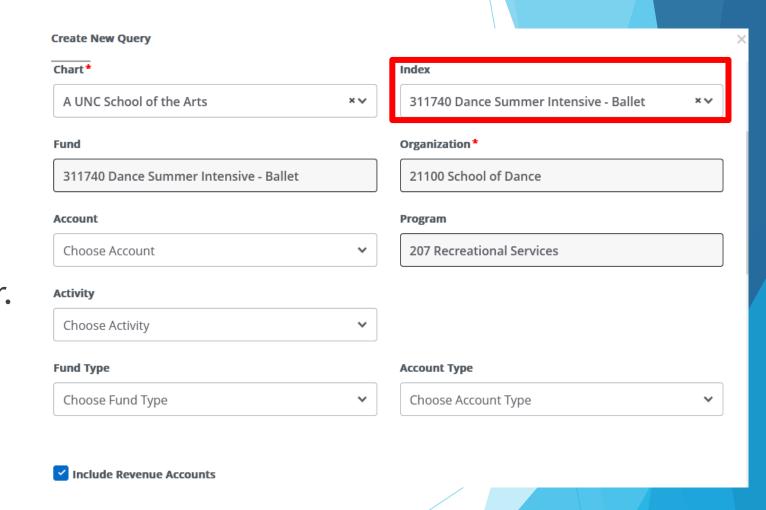

### 8. Complete the following:

#### Fiscal Year:

- Runs 7/1 6/30
- Named after the calendar year it ends in
- Ex. FY2024 started 7/1/23 and ends 6/30/24

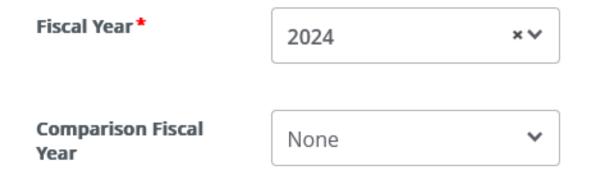

#### Fiscal Period:

- Month, starting from July
  - Fiscal Period 1 = July
  - ▶ 2 = August
  - ▶ 3 = September
  - and so forth

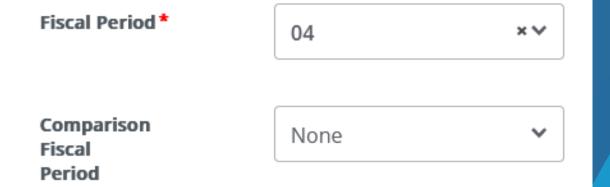

### Comparison Fiscal Year and Comparison Fiscal Period:

- Used to compare data between fiscal years/periods
- To look at this year's data only, select "None"

9. Scroll down and select the columns you wish to see in your report. Click <u>Submit</u>.

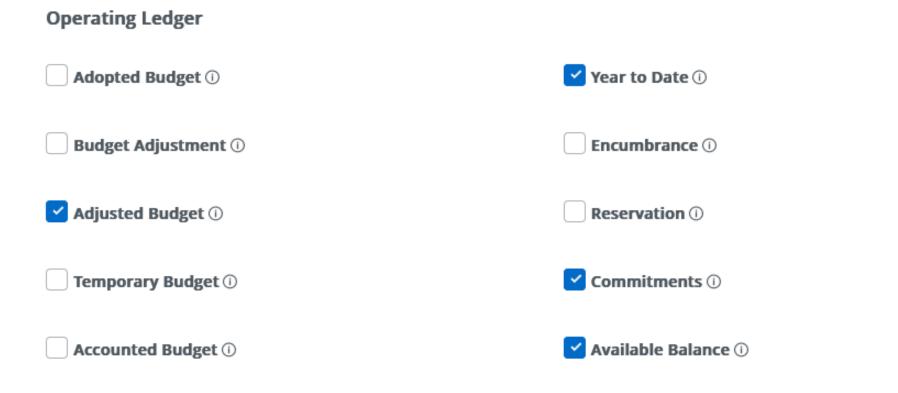

### The only fields you will usually need:

- Adjusted Budget
- Year To Date

- Commitment
- Available Balance

# 10. The report is ready to be reviewed. (Note column headings from step #9.)

10a. Use the arrow to download in Excel. Budget Status by Account **New Query** ✓ School of Dance - 21100 (i) **Query Results**  $\Diamond$ Account Title FY24/PD04 Adjusted Budget \$ FY24/PD04 Year to Date \$ FY24/PD04 Commitments 3 FY24/PD04 Available Balance \$ Account \$8,000.00 \$0.00 \$0.00 \$8,000.00 614500 Student Regular Wage Social Security \$12,500.00 \$5,890.90 \$0.00 \$6,609.10 618100 State Retirement \$8,000,00 \$4,338,21 \$0.00 \$3,661,79 618200 618300 Medical Insurance \$0.00 \$159.88 \$0.00 (\$159.88)618700 Optional Retirement Plan \$7,000.00 (\$147.67) \$0.00 \$7,147.67 \$0.00 \$821.90 \$0.00 618710 TIAA Opt Retirement (\$821.90)\$0.00 \$50.41 \$0.00 Fidelity Investments (\$50.41) 618740 Optional Retirement Disability \$0.00 \$891.45 \$0.00 (\$891.45) 618790 Purchased Contractual Services Pool \$80,000.00 \$0.00 \$0.00 \$80,000.00 71800P Other Contract Serv \$0.00 \$44,193.00 \$0.00 (\$44,193.00)718190 718984 Svc Agreement-Janitoral \$0.00 \$130.00 \$0.00 (\$130.00)718989 Other Services \$0.00 \$9,626.61 \$0.00 (\$9,626.61) \$1,534.00 Internal Services-Other \$0.00 \$0.00 (\$1,534.00) 71899A Supplies Budget Pool \$3,000.00 \$0.00 \$0.00 \$3,000.00 72000P Report Total (of all records) \$149,565,26 \$0.00

10b. View detailed information and related documents for an amount by clicking a blue link.

# 10b. Clicking a <u>blue link</u> shows a list of individual transactions and related documents.

| Query Results               |           |               |           |                   |           |                                   |           | 1          |                 | <u>*</u>  |
|-----------------------------|-----------|---------------|-----------|-------------------|-----------|-----------------------------------|-----------|------------|-----------------|-----------|
| Transaction Date            | <b>\$</b> | Activity Date | <b>\$</b> | Document Code     | <b>\$</b> | Vendor/Transaction<br>Description | <b>\$</b> | Amount \$  | Rule Class Code | <b>\$</b> |
| 07/24/2023                  |           | 07/25/2023    |           | I0124867 🛈        |           | Harold Arnn dba Triad Piano Ser   | vice      | \$840.00   | INEI            |           |
| 07/26/2023                  |           | 07/26/2023    |           | 03033110 ①        |           | Harold Arnn dba Triad Piano Ser   | vice      | \$0.00     | DNEI            |           |
| 08/08/2023                  |           | 08/09/2023    |           | I0125139 🛈        |           | Entertainment Payroll Services Ir | nc        | \$620.50   | INNI            |           |
| 08/08/2023                  |           | 08/09/2023    |           | I0125140 ①        |           | Entertainment Payroll Services Ir | nc        | \$4,959.31 | INNI            |           |
| 08/09/2023                  |           | 08/09/2023    |           | !0010636 <b>i</b> |           | Entertainment Payroll Services Ir | nc        | \$0.00     | DNNI            |           |
| 08/09/2023                  |           | 08/09/2023    |           | !0010636 Ü        |           | Entertainment Payroll Services Ir | nc        | \$0.00     | DNNI            |           |
| 09/20/2023                  |           | 09/22/2023    |           | I0124699 🛈        |           | Sidra Bell Dance New York, Inc    |           | \$3,206.80 | INEI            |           |
| 09/27/2023                  |           | 09/27/2023    |           | 03033276 ①        |           | Sidra Bell Dance New York, Inc    |           | \$0.00     | DNEI            |           |
| Report Total (of all record | ds)       |               |           |                   |           |                                   |           | \$9,626.6  | 1               |           |

**Budget Status by Account** 

New Query

**←** School of Dance - 21100

|  | > | 8 |
|--|---|---|
|  |   |   |
|  |   |   |

| Query Results                 |                                    |           |                             |                          |                         | + ±                           |
|-------------------------------|------------------------------------|-----------|-----------------------------|--------------------------|-------------------------|-------------------------------|
| Account ^                     | Account Title                      | <b>\$</b> | FY24/PD04 Adjusted Budget 💠 | FY24/PD04 Year to Date 💠 | FY24/PD04 Commitments 💠 | FY24/PD04 Available Balance 💠 |
| 614500                        | Student Regular Wage               |           | \$8,000.00                  | \$0.00                   | \$0.00                  | \$8,000.00                    |
| 618100                        | Social Security                    |           | \$12,500.00                 | \$5,890.90               | \$0.00                  | \$6,609.10                    |
| 618200                        | State Retirement                   |           | \$8,000.00                  | \$4,338.21               | \$0.00                  | \$3,661.79                    |
| 618300                        | Medical Insurance                  |           | \$0.00                      | \$159.88                 | \$0.00                  | (\$159.88)                    |
| 618700                        | Optional Retirement Plan           |           | \$7,000.00                  | (\$147.67)               | \$0.00                  | \$7,147.67                    |
| 618710                        | TIAA Opt Retirement                |           | \$0.00                      | \$821.90                 | \$0.00                  | (\$821.90)                    |
| 618740                        | Fidelity Investments               |           | \$0.00                      | \$50.41                  | \$0.00                  | (\$50.41)                     |
| 618790                        | Optional Retirement Disability     |           | \$0.00                      | \$891.45                 | \$0.00                  | (\$891.45)                    |
| 71800P                        | Purchased Contractual Services Poo | ol        | \$80,000.00                 | \$0.00                   | \$0.00                  | \$80,000.00                   |
| 718190                        | Other Contract Serv                |           | \$0.00                      | \$44,193.00              | \$0.00                  | (\$44,193.00)                 |
| 718984                        | Svc Agreement-Janitoral            |           | \$0.00                      | \$130.00                 | \$0.00                  | (\$130.00)                    |
| 718989                        | Other Services                     |           | \$0.00                      | \$9,626.61               | \$0.00                  | (\$9,626.61)                  |
| 71899A                        | Internal Services-Other            |           | \$0.00                      | \$1,534.00               | \$0.00                  | (\$1,534.00)                  |
| 72000P                        | Supplies Budget Pool               |           | \$3,000.00                  | \$0.00                   | \$0.00                  | \$3,000.00                    |
| Report Total (of all records) |                                    |           | \$0.00                      | (\$149,565.26)           | \$0.00                  | \$149,565.26                  |

10c. Operating <u>pools</u> only have budget; individual <u>account codes</u> only have expenses. To view available budget for a pool, we turn to...

### Available Balance by Pool

- 11. The available balance can also be viewed in Banner 9 Self-service.
- Identify the first expense account code on the Budget Status report for that fund (ex. 611100).
- Create another query and choose that code as the account.
- Click <u>Submit</u> at the bottom.

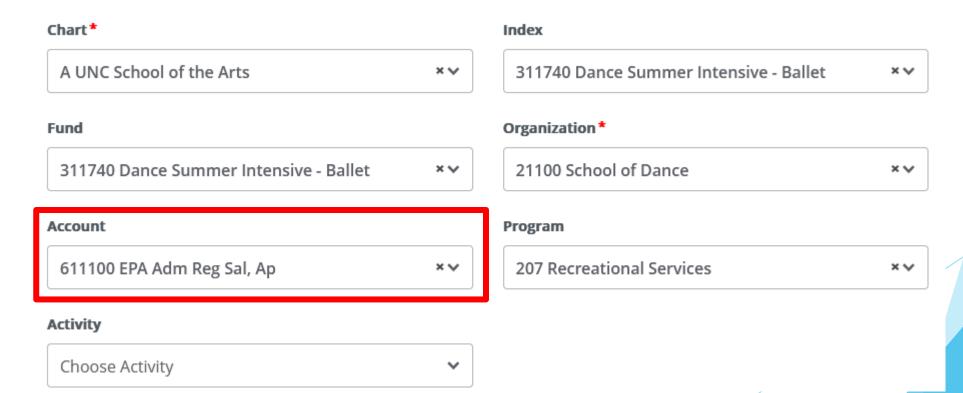

12. On the following screen, click the **three dots** on the far right, then click **View Available Balance**.

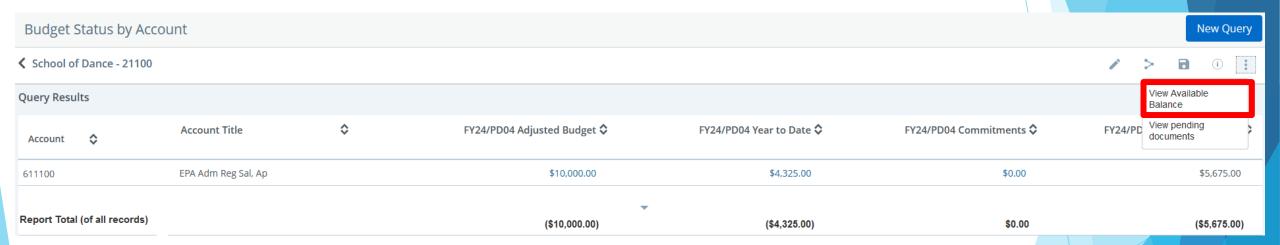

### 13. The Available Balance report appears below:

Available Balance

- Posted Amount = Budget (YTD expenses + Encumbrances).
- Pending Amount = Unfinished budget actions or transactions
- Available Balance = Posted Amount + Pending Amount

| Available Balance            |                                     |                       |                  | New Query           |
|------------------------------|-------------------------------------|-----------------------|------------------|---------------------|
| School of Dance - 211        | 00                                  |                       |                  | (1)                 |
| Query Results                |                                     |                       |                  | <u>*</u>            |
| Account                      | Account Title                       | \$<br>Posted Amount 🗘 | Pending Amount 💠 | Available Balance 💠 |
| 613101                       | EPA Academic Supplemental Pay       | \$27,653.00           | \$0.00           | \$27,653.00         |
| 614100                       | Non Student Reg Wages               | \$25,187.00           | \$0.00           | \$25,187.00         |
| 614200                       | Nonstud Overtime Pay                | \$2,000.00            | \$0.00           | \$2,000.00          |
| 614500                       | Student Regular Wage                | \$8,000.00            | \$0.00           | \$8,000.00          |
| 618100                       | Social Security                     | \$6,609.10            | \$0.00           | \$6,609.10          |
| 618200                       | State Retirement                    | \$3,661.79            | \$0.00           | \$3,661.79          |
| 618300                       | Medical Insurance                   | (\$159.88)            | \$0.00           | (\$159.88)          |
| 618700                       | Optional Retirement Plan            | \$5,383.91            | \$0.00           | \$5,383.91          |
| 71800P                       | Purchased Contractual Services Pool | \$24,516.39           | \$0.00           | \$24,516.39         |
| 72000P                       | Supplies Budget Pool                | \$1,719.81            | \$0.00           | \$1,719.81          |
| 73000P                       | Purchased Services Budget Pool      | \$3,000.00            | \$0.00           | \$3,000.00          |
| 73100P                       | Travel Budget Pool                  | \$2,740.12            | \$0.00           | \$2,740.12          |
| 73500P                       | Other Operating Expense Budget Pool | \$4,999.67            | \$0.00           | \$4,999.67          |
| 74000P                       | Fixed Charges Budget Pool           | \$3,000.00            | \$0.00           | \$3,000.00          |
| Report Total (of all records | 5)                                  | \$128,653.48          | \$0.00           | \$128,653.48        |

### Viewing Payroll

14. Go back to your Budget Status by Account query, click on the **three dots**, and choose <u>View Payroll</u>.

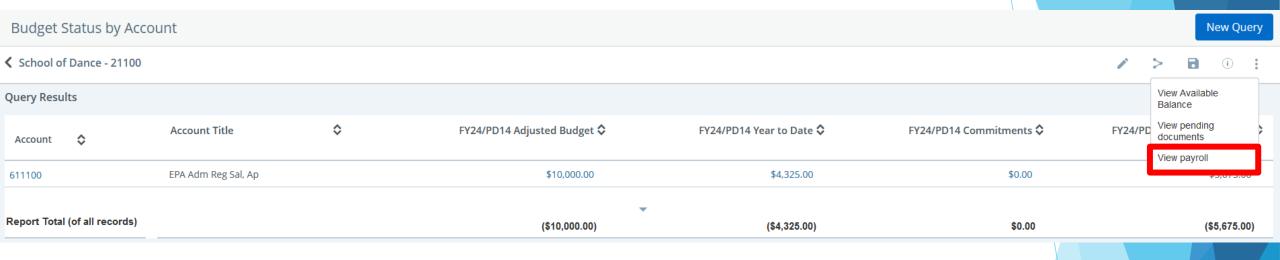

15. The report below will appear. A **Download** arrow is available at the top right to view the salaries and benefits in Excel.

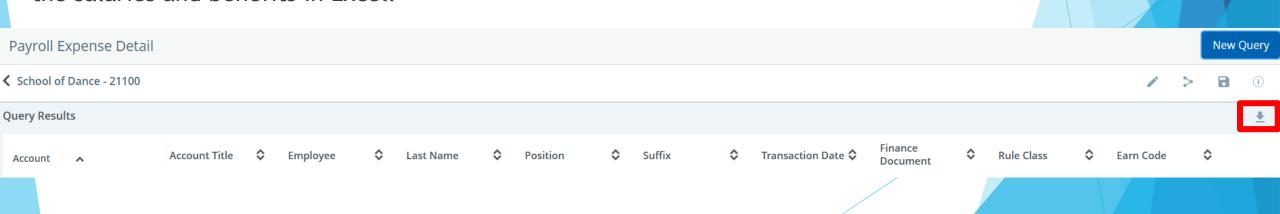

### Regular Review

This step-by-step process should be used to do your daily/weekly review of funds in Banner. In addition, this should be done to verify available balance BEFORE:

- Making Budget Transfers/Requests
- Purchases (P-Cards and P.O.'s)
- Paying Invoices
- Hiring actions and/or salary adjustments

But what if you don't have enough budget in the correct pool...?

# **Budget Revisions**

### Methods For Moving Budget

### Banner Self-Service Budget Transfer

Moves budget between non-Communications operating pools (7xxxxP) within a single fund Example: 101001-72000P to 101001-73100P

### **Budget Transfer Form**

- Moves budget in/out of labor accounts within a fund
- Moves budget between state funds

### **Budget Request Form**

- Establishes a budget
- Increases or decreases the overall budget based on unbudgeted receipts
- Covers fund balance requests

### Where Can You NOT Move Budget?

- Between a state fund and a trust fund
  - Example: 101001 to 350001
- Between any fund and a Foundation project

- Between two trust funds
  - ► This isn't impossible, but additional steps are required to move cash as well as budget between funds. Contact the Budget Office if you need to move money in this manner.
  - Example: 350001 to 311001

- 1. Log into EZ Arts
- Go to <u>Finance</u>, then <u>Finance Dashboard</u>

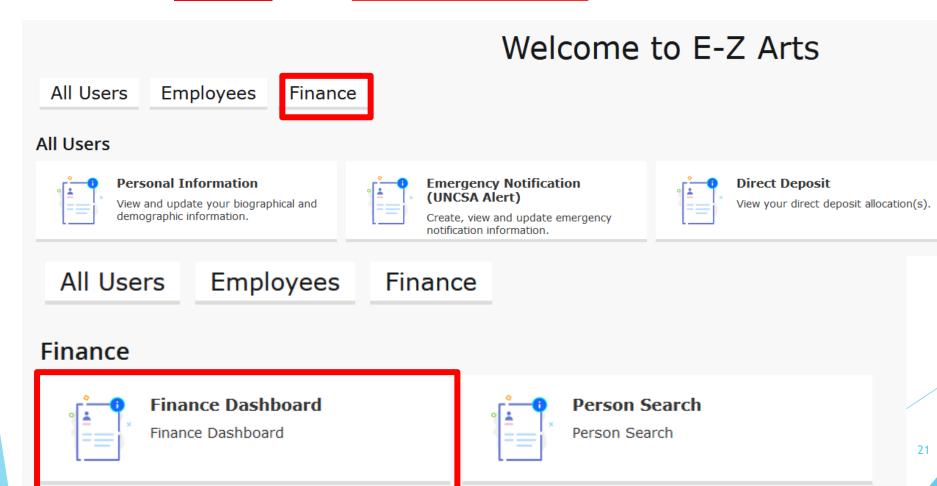

### 3. Go to My Journals

### My Finance

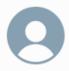

Hello Matthew,

Create, edit and approve transactions and view financial information for department / organization.

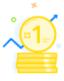

#### My Finance Query

Create, view and share budget availability, encumbrance and payroll queries.

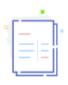

#### My Journals

Create and view draft, pending and completed journals and supporting documentation.

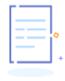

#### **Delete Finance Template**

Delete templates for Finance Queries, Budget Development, and Purchase Orders.

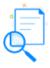

#### View Document

View draft, pending and completed documents with related information and approval history.

### 4. Click on **Create Journal**

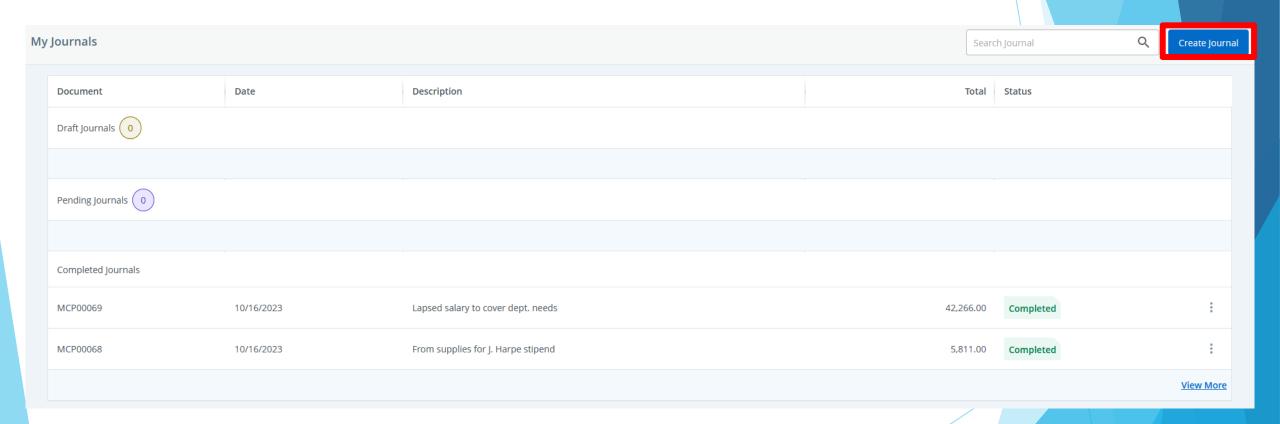

- 5. Enter the following information:
  - Transaction Date -> today's date
  - Journal Type -> see next slide
  - Description -> brief explanation of the transfer
  - Budget Period -> Month number, starting from July
  - ▶ *Distribution Total* -> Leave Blank
- 6. Click Create

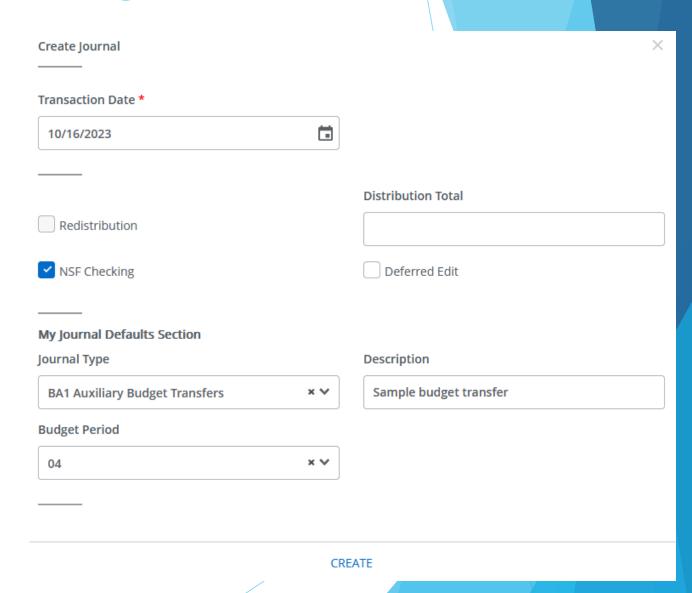

### **Journal Types**

- ▶ BS1 (for funds starting with 101)
- ▶ BS2 ( " " " 102)
- ► BS3 ( " " " 103)
- ▶ BS4 ( " " " 142)
- ▶ BS5 ( " " " 151)
- ▶ BS6 ( " " " 160)
- ▶ BS7 ( " " " " 170)
- ► BS8 ( " " " " 180)
- ▶ BS9 ( " " " 152)

- ▶ BA1 (for funds that start with 3-)
- ▶ BE1 (for BOT fund)
- ▶ BH1 (for Center Stage fund)
- BK1 (for Kenan Institute funds)

### 7. Enter *only* the following information:

- Enter fund in *Index* field -> will automatically populate fund, org and prog code
- Account -> see next slide
- Amount -> whole dollars only
  - Any transfers made with cents will have to be reversed
- Debit/Credit -> You will need to choose "+/-" depending on if you are increasing or decreasing. Do not choose Debit/Credit

Any fields not listed above, please leave blank!

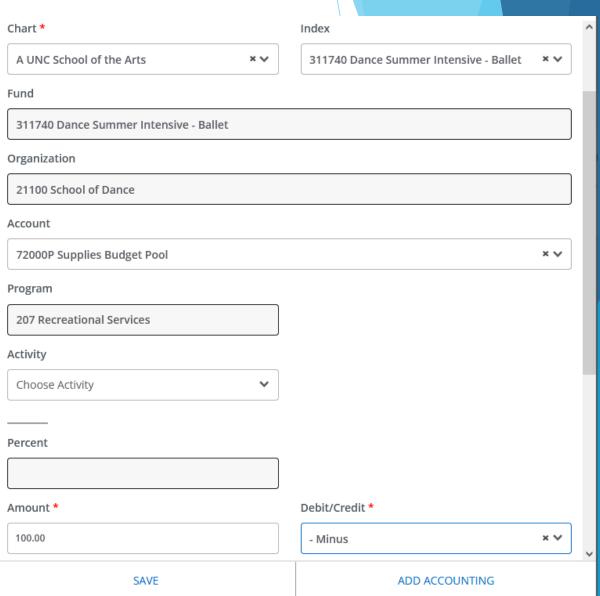

- Available Account pools in Banner self-service:
  - **71800P** Purchased Contractual Services (Includes all 718XXX accounts)
  - **72000P Supplies** (Includes all 72XXXX accounts)
  - **73000P** Purchased Services (Accts vary, refer to Budget Pool list)
  - **73100P** Travel (Includes all 731XXX accounts)
  - > 73200P Communication (Includes all 732XXX accounts)- Not available in Self-Service
  - **73500P** Other Operating Expenses (Includes all 735XXX accounts)
  - **74000P** Fixed Charges (Includes all 74XXXX accounts except 748XXX)
  - ▶ **75000P** Capital Outlay/Equipment (Includes all 75XXXX accounts except 756XXX)
  - **75610P** Library Books (Includes all 756XXX accounts)

8. If you have more line items, click **Add Accounting**. If you are done, click **Save**.

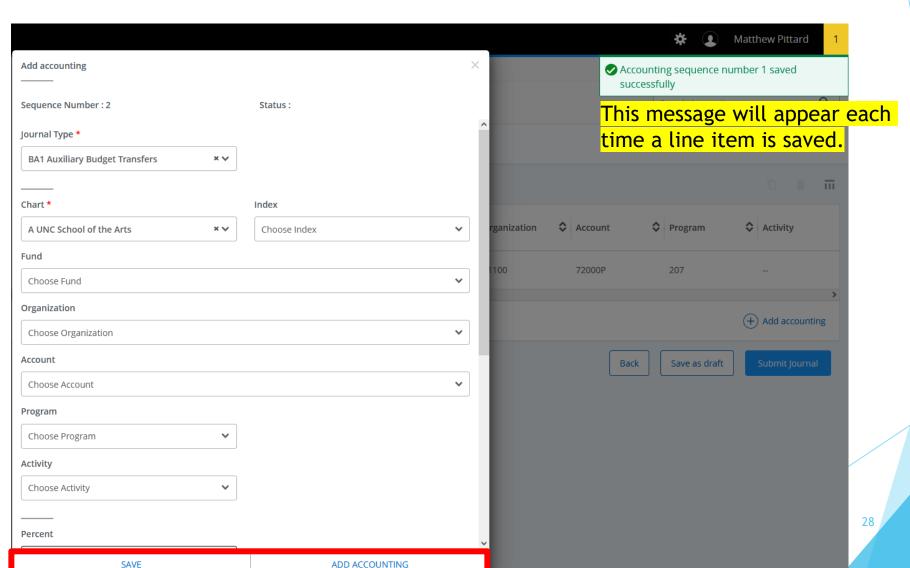

- 9. Repeat steps 7 and 8 for additional transactions. There is no limit on the number of transactions you can do.
- 10. When ready, click **Submit Journal**

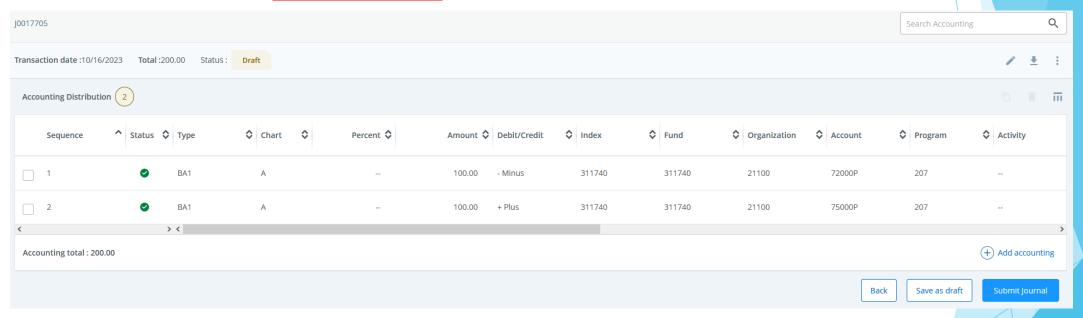

11. A pop-up will appear, asking if you want to submit. Choose <u>Yes</u>, and the message below will appear indicating the transfer is complete.

Document J0015273 completed and forwarded to the approval process.

### **Budget Transfer Form**

Use this form to move budget:

- between labor accounts within a state fund or trust fund
- between different state funds.
- <u>between</u> different positions on the same state fund or trust fund

Recurring transfers last indefinitely.

**Non-recurring** transfers only affect this fiscal year.

### UNIVERSITY OF NORTH CAROLINA SCHOOL OF THE ARTS

#### **Budget Transfer Form**

University of North Carolina School of the Arts Once completed **Submit by Email** to **BudgetOfficeForms@uncsa.edu** 

| Budget Office Use Only |            |  |  |  |  |  |  |  |
|------------------------|------------|--|--|--|--|--|--|--|
| Journal Entry:         |            |  |  |  |  |  |  |  |
| Transaction Date:      |            |  |  |  |  |  |  |  |
| Budget Period:         | Rule Code: |  |  |  |  |  |  |  |

#### SELECT ONE:

- Recurring Transfer: permanent transfer that remains in effect beyond the current fiscal year (state funds only)
- Non-Recurring Transfer: one time transfer that only affects the current fiscal year

#### SELECT ONE:

- Flex Transfer: any transfer between two or more state funds with different purpose codes (101, 152, etc.); OR any transfer in or between state funds that moves budget to, from, or between labor accounts (611100, 612100, etc.) REQUIRES Vice Chancellor or Provost approval (below)
- Non Flex Transfer: any transfer in non-state funds (institutional trust, endowment\* etc.); OR any transfer in or between state funds with the same purpose code (101, 152, etc.) that only moves budget between operating pools (71800P, 72000P, etc.) OR within a single labor account (ex: 613100)
- Position to Position Transfer: any recurring transfer within a single state fund AND labor account (ex: 613100) between two or more position numbers (no longer needed for non-recurring transfers or for non-state funds)

#### TRANSFER

Amounts in WHOLE DOLLARS Only

| Fund   | Labor Account or<br>Operating Pool | Purpose Code<br>(first 3 digits of state fund) | Position Number<br>(if applicable) | Labor Account or Operating Pool Description | Increase (+) | Decrease (-) |  |  |  |  |  |
|--------|------------------------------------|------------------------------------------------|------------------------------------|---------------------------------------------|--------------|--------------|--|--|--|--|--|
| 101001 | 612100                             | 101                                            |                                    | SPA Reg Salary                              |              | 12,000       |  |  |  |  |  |
| 101001 | 614100                             | 101                                            |                                    | Non-student Reg                             | 12,000       |              |  |  |  |  |  |
|        |                                    |                                                |                                    |                                             |              |              |  |  |  |  |  |
| 101001 | 614500                             | 101                                            |                                    | Student Reg Wage                            | 6,000        |              |  |  |  |  |  |
| 101001 | 73000P                             | 101                                            |                                    | Purchased Services Pool                     |              | 6,000        |  |  |  |  |  |
|        |                                    |                                                |                                    |                                             |              |              |  |  |  |  |  |
| 101001 | 72000P                             | 101                                            |                                    | Supplies Budget Pool                        | 3,000        |              |  |  |  |  |  |
| 152001 | 73100P                             | 152                                            |                                    | Travel Budget Pool                          |              | 3,000        |  |  |  |  |  |
|        |                                    |                                                |                                    |                                             |              |              |  |  |  |  |  |
|        |                                    |                                                |                                    |                                             |              |              |  |  |  |  |  |
|        |                                    |                                                |                                    |                                             |              |              |  |  |  |  |  |
|        |                                    |                                                |                                    | TOTAL                                       | \$21,000     | \$21,000     |  |  |  |  |  |
|        | Increases must EQUAL Decreases     |                                                |                                    |                                             |              |              |  |  |  |  |  |

**Email to Budget Office** 

#### DETAILED JUSTIFICATION

Transferring lapsed salary from vacant position XXXXXX to cover student temps

Transfer from Supplies pool to cover travel to upcoming conference

Vice Chancellor /
Provost Approval

NOTE: Vice Chancellor or Provost Approval MUST be
obtained for all Flex Transfers before submitting
them to the Budget Office. (This is not required for
Non Flex Transfers or Position to Position Transfers.)

\*Endowment transfers may require a Revised Endowment Plan For Use.

Print Form

Form Revised: 12/9/21

### **Budget Transfer Form: Flex Transfers**

### *Flex* transfers move budget:

between state funds with different purpose codes (first three numbers, e.g. 101, 152)

### AND/OR

between/into/out of any labor account(s) in a state fund

> These are all examples of flex transfers >

Flex transfers require sign-off by the Vice Chancellor for your department

Trust funds (3-funds) will <u>never</u> need to be Flex transfers!

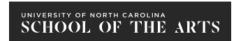

#### **Budget Transfer Form**

University of North Carolina School of the Arts Once completed Submit by Email to BudgetOfficeForms@uncsa.edu

| Budget Office Use Only |            |  |  |  |  |  |  |  |
|------------------------|------------|--|--|--|--|--|--|--|
| Journal Entry:         |            |  |  |  |  |  |  |  |
| Transaction Date:      |            |  |  |  |  |  |  |  |
| Budget Period:         | Rule Code: |  |  |  |  |  |  |  |

#### SELECT ONE:

- Recurring Transfer: permanent transfer that remains in effect beyond the current fiscal year
- Non-Recurring Transfer: one time transfer that only affects the current fiscal year

#### SELECT ONE:

- Flex Transfer: any transfer between two or more state funds with different purpose codes (101, 152, etc.); OR any transfer in or between state funds
- Non Flex Transfer: any transfer in non-state funds (institutional trust, endowment\* etc.); OR any transfer in or between state funds with the same purpose code (101, 152, etc.) that only moves budget between operating pools (71800P, 72000P, etc.) OR within a single labor account (ex: 613100)
- Position to Position Transfer; any recurring transfer within a single state fund AND labor account (ex: 613100) between two or more position numbers (no longer needed for non-recurring transfers or for non-state funds)

#### TRANSFER

Amounts in WHOLE DOLLARS Only

| Fund   | Labor Account or<br>Operating Pool | Purpose Code<br>(first 3 digits of state fund) | Position Number<br>(if applicable) | Labor Account or Operating Pool Description | Increase (+) | Decrease (-) |
|--------|------------------------------------|------------------------------------------------|------------------------------------|---------------------------------------------|--------------|--------------|
| 101001 | 612100                             | 101                                            |                                    | SPA Reg Salary                              |              | 12,000       |
| 101001 | 614100                             | 101                                            |                                    | Non-student Reg                             | 12,000       |              |
|        |                                    |                                                |                                    |                                             |              |              |
| 101001 | 614500                             | 101                                            |                                    | Student Reg Wage                            | 6,000        |              |
| 101001 | 73000P                             | 101                                            |                                    | Purchased Services Pool                     |              | 6,000        |
|        |                                    |                                                |                                    |                                             |              |              |
| 101001 | 72000P                             | 101                                            |                                    | Supplies Budget Pool                        | 3,000        |              |
| 152001 | 73100P                             | 152                                            |                                    | Travel Budget Pool                          |              | 3,000        |
|        |                                    |                                                |                                    |                                             |              |              |
|        |                                    |                                                |                                    |                                             |              |              |
|        |                                    |                                                |                                    |                                             |              |              |
|        |                                    |                                                |                                    | TOTAL                                       | \$21,000     | \$21,000     |

Increases must EQUAL Decreases

| СТ | ΛΙ | I ED | JUS | TIEL | $C\Lambda T$ |  |
|----|----|------|-----|------|--------------|--|
|    |    |      |     |      |              |  |

| Originator                            |            | Date                |                                          |                                                                                                    |
|---------------------------------------|------------|---------------------|------------------------------------------|----------------------------------------------------------------------------------------------------|
| Vice Chancellor /<br>Provost Approval |            | <b>obta</b><br>them | <b>ined for all Fl</b><br>n to the Budge | llor or Provost Approval MUST be<br>ex Transfers before submitting<br>t Office. (This is not required for<br>or Position to Position Transfers.) |
| Email to Budget Office                | Print Form | *Endo               | owment transfers                         | may require a Revised Endowment Plan For Use.<br>Form Revised: 12/9/21                                                                           |

### **Budget Transfer Form: Non-Flex Transfers**

### **Non-flex** transfers either:

- Do not involve state funds at all OR
- Involve state funds, but only with the <u>same</u> purpose code (101, 152) and only on the <u>operating</u> side *or* only <u>within</u> a single labor account

These are all examples of non-flex transfers >

Non-flex transfers can be sent directly to the <u>Budget Office Forms</u> inbox!

### UNIVERSITY OF NORTH CAROLINA SCHOOL OF THE ARTS

#### **Budget Transfer Form**

University of North Carolina School of the Arts Once completed **Submit by Email** to **BudgetOfficeForms@uncsa.edu** 

| Budget Office Use Only |            |  |  |  |  |  |
|------------------------|------------|--|--|--|--|--|
| Journal Entry:         |            |  |  |  |  |  |
| Transaction Date:      |            |  |  |  |  |  |
| Budget Period:         | Rule Code: |  |  |  |  |  |

#### SELECT ONE:

- Recurring Transfer: permanent transfer that remains in effect beyond the current fiscal year (state funds only)
- Non-Recurring Transfer: one time transfer that only affects the current fiscal year

#### SELECT ONE:

- Flex Transfer: any transfer between two or more state funds with different purpose codes (101, 152, etc.); OR any transfer in or between state funds that moves budget to, from, or between labor accounts (611100, 612100, etc.) REQUIRES Vice Chancellor or Provost approval (below)
- Non Flex Transfer: any transfer in non-state funds (institutional trust, endowment\* etc.); OR any transfer in or between state funds with the same purpose code (101, 152, etc.) that only moves budget between operating pools (71800P, 72000P, etc.) OR within a single labor account (ex: 613100)
- Position to Position Transfer: any recurring transfer within a single state fund AND labor account (ex: 613100) between two or more position numbers (no longer needed for non-recurring transfers or for non-state funds)

#### TRANSFER

Amounts in WHOLE DOLLARS Only

Form Revised: 12/9/21

| Fund   | Labor Account or<br>Operating Pool | Purpose Code<br>(first 3 digits of state fund) | Position Number<br>(if applicable) | Labor Account or Operating Pool Description | Increase (+) | Decrease (-) |  |  |  |  |
|--------|------------------------------------|------------------------------------------------|------------------------------------|---------------------------------------------|--------------|--------------|--|--|--|--|
| 101001 | 73200P                             | 101                                            |                                    | Communication Budget Pool                   | 5,000        |              |  |  |  |  |
| 101001 | 72000P                             | 101                                            |                                    | Supplies Budget Pool                        |              | 5,000        |  |  |  |  |
|        |                                    |                                                |                                    |                                             |              |              |  |  |  |  |
| 311001 | 614500                             | 201                                            |                                    | Student Reg Wage                            | 6,000        |              |  |  |  |  |
| 311001 | 73000P                             | 201                                            |                                    | Purchased Services Pool                     |              | 6,000        |  |  |  |  |
|        |                                    |                                                |                                    |                                             |              |              |  |  |  |  |
| 101001 | 72000P                             | 101                                            |                                    | Supplies Budget Pool                        | 5,000        |              |  |  |  |  |
| 101006 | 73100P                             | 101                                            |                                    | Travel Budget Pool                          |              | 5,000        |  |  |  |  |
|        |                                    |                                                |                                    |                                             |              |              |  |  |  |  |
| 101001 | 613100                             | 101                                            |                                    | EPA Academic Salary                         | 2,000        |              |  |  |  |  |
| 101008 | 613100                             | 101                                            |                                    | EPA Academic Salary                         |              | 2,000        |  |  |  |  |
|        |                                    |                                                |                                    | TOTAL                                       | \$18,000     | \$18,000     |  |  |  |  |
|        | Increases must EQUAL Decreas       |                                                |                                    |                                             |              |              |  |  |  |  |

Email to Budget Office

#### **DETAILED JUSTIFICATION**

| Originator                            | Date         |                                    |                                                                                                    |
|---------------------------------------|--------------|------------------------------------|----------------------------------------------------------------------------------------------------|
| Vice Chancellor /<br>Provost Approval | obta<br>ther | ained for all Fl<br>n to the Budge | ellor or Provost Approval MUST be<br>lex Transfers before submitting<br>et Office. (This is not required for<br>or Position to Position Transfers.) |
|                                       | <br>*End     | owment transfers                   | may require a Revised Endowment Plan For Use                                                                                                    |

Print Form

### **Budget Request Form**

#### Use this form to:

Create new budgets when new funding comes in

#### OR

Modify the budget of existing stand-alone funds (trust funds, receipt-based funds) due to increased or decreased receipts

#### OR

Budget for the use of fund balance

The list of accounts & pools on the form is NOT exclusive. Blank lines can be used to add an account/pool that does not already appear.

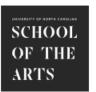

#### **Budget Request Form**

University of North Carolina School of the Arts Once completed Submit by Email to BudgetOfficeForms@uncsa.edu

| Budget Office Use Only |            |  |  |
|------------------------|------------|--|--|
| Journal Entry:         |            |  |  |
| Transaction Date:      |            |  |  |
| Budget Period:         | Rule Code: |  |  |

**FUND** 311001

Please use this form to request budget from Receipt Accounts (or from Fund Balance -- see additional instructions below). We recommend that you review the Budget Request Form Guidelines on the Budget Office web page.

#### RECEIPTS

#### Amounts in WHOLE DOLLARS Only PURPOSE OF REQUEST

| Receipt<br>Account | Receipt Account Description | Amount   |
|--------------------|-----------------------------|----------|
| 503900             | Other Supporting Revenue    | 10,000   |
|                    |                             |          |
|                    |                             |          |
|                    |                             |          |
|                    |                             |          |
|                    | TOTAL                       | \$10,000 |

Labor Account or

Budgeting for excess receipts to support additional supplies is in [department]

Date Originator Date

#### **EXPENSES**

#### Receipts must EQUAL Expenses Dean /

| Account                               | Operating Pool Description          | Amount   | $  \uparrow  $ |
|---------------------------------------|-------------------------------------|----------|----------------|
| 611100                                | EHRA ADMIN SALARIES                 |          |                |
| 612100                                | SHRA SALARIES                       |          |                |
| 613100                                | EHRA ACADEMIC SALARIES              |          |                |
| 613101 EHRA ACADEMIC SUPPLEMENTAL PAY |                                     |          |                |
| 614100                                | NON STUDENT REGULAR WAGES           |          |                |
| 614500                                | STUDENT REGULAR WAGES               |          |                |
| 618100                                | SOCIAL SECURITY (7.65%)             | 0        |                |
| 618200                                | STATE RETIREMENT (24.10%)           |          |                |
| 618300                                | MEDICAL INSURANCE (\$7,019 per FTE) |          |                |
| 618700                                | OPTIONAL RETIREMENT (12.83%)        |          |                |
| 71800P                                | CONTRACTED SERVICES                 |          |                |
| 72000P                                | SUPPLIES                            | 10,000   |                |
| 73000P                                | PURCHASED SERVICES                  |          |                |
| 73100P                                | TRAVEL                              |          |                |
| 73200P                                | COMMUNICATION                       |          |                |
| 73300P                                | UTILITIES                           |          |                |
| 73500P                                | OTHER OPERATING EXPENSES            |          |                |
| 74000P                                | FIXED CHARGES                       |          |                |
| 75000P                                | CAPITAL OUTLAY/EQUIPMENT            |          |                |
| 884400                                | TRANSFER TO OTHER FUNDS             |          |                |
|                                       |                                     |          |                |
|                                       |                                     |          |                |
|                                       |                                     |          |                |
|                                       |                                     |          |                |
|                                       |                                     |          |                |
|                                       | TOTAL                               | \$10,000 | E              |

- If making a request from Fund Balance (i.e. cash reserves), please follow these UPDATED instructions:
- Do not combine with requests from other Receipt Accounts - please use a separate Budget Request Form.
- Enter "589200" as the Receipt Account, and "Budgeted Fund Balance" as the Receipt Account Description.
- If your department reports up to the Office of the Provost (arts schools, academics, student affairs, student services, etc.): Send completed and signed form to Provost Forms inbox for review. (Provost will then forward to Budget Office if approved.)
- If your department does not report up to the Office of the Provost: Send completed and signed form directly to Budget Office Forms inbox for review.

Please review the current Fund Balance Policy (linked on the Budget Office web page) for guidelines.

| Office of the Provost<br>Approval (if applicable) | grand .                      |
|---------------------------------------------------|------------------------------|
| Budget Office Approval                            | B 500                        |
| VC for Finance &<br>Administration Approval       |                              |
| Email to Budget Office Email                      | to Provost Office Print Form |

### **Budget Request Form - Fund Balance Request**

- Fund balance = unbudgeted cash reserves
- A budget provides authority to spend; a fund balance request asks for the authority to spend a specific amount from reserves beyond what is currently budgeted
- Remember: To increase or decrease a budget's expenses, you also have to increase or decrease the budget's revenue (AKA receipts)

Specific instructions for fund balance requests are included on the Budget Request Form

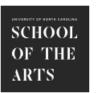

#### Budget Request Form

University of North Carolina School of the Arts Once completed Submit by Email to BudgetOfficeForms@uncsa.edu

| Budget Of         | fice Use Only |
|-------------------|---------------|
| Journal Entry:    |               |
| Transaction Date: |               |
| Budget Period:    | Rule Code:    |

FUND 311001

Please use this form to request budget from Receipt Accounts (or from Fund Balance -- see additional instructions below). We recommend that you review the Budget Request Form Guidelines on the Budget Office web page.

#### RECEIPTS

#### Amounts in WHOLE DOLLARS Only PURPOSE OF REQUEST

| Receipt<br>Account | Receipt Account Description | Amount   |   |
|--------------------|-----------------------------|----------|---|
| 503900             | Other Supporting Revenue    | 10,000   |   |
|                    |                             |          | ĺ |
|                    |                             |          |   |
|                    |                             |          |   |
|                    |                             |          |   |
|                    | TOTAL                       | \$10,000 |   |

Labor Account or

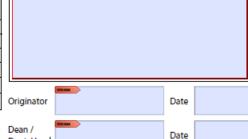

#### **EXPENSES** Expense

#### Receipts must EQUAL Expenses

| Α | ccount | Operating Pool Description          | Amount   | l |
|---|--------|-------------------------------------|----------|---|
| 6 | 511100 | EHRA ADMIN SALARIES                 |          | 1 |
| 6 | 512100 | SHRA SALARIES                       |          | 1 |
| 6 | 513100 | EHRA ACADEMIC SALARIES              |          | 1 |
| 6 | 513101 | EHRA ACADEMIC SUPPLEMENTAL PAY      |          | ١ |
| 6 | 514100 | NON STUDENT REGULAR WAGES           |          | 1 |
| 6 | 514500 | STUDENT REGULAR WAGES               |          | 1 |
| 6 | 518100 | SOCIAL SECURITY (7.65%)             | 0        | ١ |
| 6 | 518200 | STATE RETIREMENT (24.10%)           |          | ١ |
| 6 | 518300 | MEDICAL INSURANCE (\$7,019 per FTE) |          | 1 |
| 6 | 518700 | OPTIONAL RETIREMENT (12.83%)        |          | 1 |
|   | 71800P | CONTRACTED SERVICES                 |          | 1 |
|   | 2000P  | SUPPLIES                            | 10,000   | 1 |
| 7 | 73000P | PURCHASED SERVICES                  |          | 1 |
| 7 | 73100P | TRAVEL                              |          | 1 |
| 7 | 73200P | COMMUNICATION                       |          |   |
| 7 | 73300P | UTILITIES                           |          |   |
| 7 | 73500P | OTHER OPERATING EXPENSES            |          | 1 |
| 7 | 74000P | FIXED CHARGES                       |          |   |
| 7 | 75000P | CAPITAL OUTLAY/EQUIPMENT            |          |   |
| 8 | 384400 | TRANSFER TO OTHER FUNDS             |          |   |
|   |        |                                     |          |   |
|   |        |                                     |          |   |
|   |        |                                     |          |   |
|   |        |                                     |          |   |
|   |        |                                     |          |   |
|   |        | TOTAL                               | \$10,000 |   |
|   |        |                                     |          |   |

- If making a request from Fund Balance (i.e. cash reserves), please follow these UPDATED instructions:
- Do not combine with requests from other Receipt Accounts - please use a separate Budget Request Form.
- Enter "589200" as the Receipt Account, and "Budgeted Fund Balance" as the Receipt Account Description.
- If your department reports up to the Office of the Provost (arts schools, academics, student affairs, student services, etc.): Send completed and signed form to Provost Forms inbox for review. (Provost will then forward to Budget Office if approved.)
- If your department does not report up to the Office of the Provost: Send completed and signed form directly to Budget Office Forms inbox for review.

Please review the current Fund Balance Policy (linked on

| Email to Budget Office Emai                       | il to Provost Office | Print Forn |  |  |
|---------------------------------------------------|----------------------|------------|--|--|
| VC for Finance &<br>Administration Approval       | STREET               |            |  |  |
| Budget Office Approval                            | MINER                |            |  |  |
| Office of the Provost<br>Approval (if applicable) | IDENTI               |            |  |  |
| the Budget Office web page) for guidelines.       |                      |            |  |  |

### **Pro Tips**

- 1. Provide detailed descriptions on transfer/request forms. The more info we have, the fewer follow-up questions we need to ask, making the whole process quicker!
  - An easy formula: one sentence identifying both the source, and how it will be spent
  - ► A simple "covering NSFs" isn't adequate for budgeting purposes
- 2. Think long-term:
  - Should the transfer be recurring?
  - Should the request be a part of annual budget development?
- 3. To save from having to redo any work, check your available budget before attempting budget revisions.

## Questions?

### Links

- Expenditure Accounts: (<a href="https://www.uncsa.edu/mysa/faculty-staff/working-at-uncsa/financial-services/docs/banner-account-descriptions.pdf">https://www.uncsa.edu/mysa/faculty-staff/working-at-uncsa/financial-services/docs/banner-account-descriptions.pdf</a>)
- Revenue Accounts: (<a href="https://www.uncsa.edu/mysa/faculty-staff/faculty-resources/faculty\_docs/Revenue%20Account%20Numbers.pdf">https://www.uncsa.edu/mysa/faculty-staff/faculty-resources/faculty\_docs/Revenue%20Account%20Numbers.pdf</a>)
- View Payroll expense tab access: email Steve Cochrane (<u>Cochranes@uncsa.edu</u>)